# Implementieren von statischen Routen für IPv6- Konfigurationsbeispiel Ī

## Inhalt

**[Einführung](#page-0-0)** [Voraussetzungen](#page-0-1) [Verwendete Komponenten](#page-1-0) [Konventionen](#page-1-1) [Konfigurieren](#page-1-2) [Netzwerkdiagramm](#page-1-3) [Konfigurationen](#page-1-4) [Überprüfen](#page-4-0) [Zugehörige Informationen](#page-6-0)

# <span id="page-0-0"></span>**Einführung**

In diesem Dokument wird beschrieben, wie statische Routen für IPv6 konfiguriert werden. Statische Routen sind manuell konfigurierte Routen, die einen expliziten Pfad zwischen zwei Geräten definieren. Bei Topologieänderungen in einem Netzwerk werden die statischen Routen nicht automatisch wie die dynamischen Protokolle aktualisiert und müssen manuell neu konfiguriert werden. Statische Routen sind für kleinere Netzwerke nützlich, die nur einen Pfad zu den externen Netzwerken haben.

Der größte Nachteil statischer Routen ist die fehlende automatische Konfiguration bei Topologieänderungen. Statische Routen werden ebenfalls implementiert, um Sicherheit für bestimmte Arten von Datenverkehr zu anderen Netzwerken zu bieten, die mehr Kontrolle benötigen. Die bei der Verwendung statischer Routen berücksichtigten Einschränkungen sind mangelnde Redundanz. In größeren Netzwerken kann die manuelle Neukonfiguration von Routen zu einem großen Verwaltungsaufwand führen.

Verwenden Sie den Befehl *ipv6 route*, um das statische Routing zu konfigurieren. Beachten Sie, dass Sie vor der Konfiguration des Routers mit einer statischen IPv6-Route die Weiterleitung von IPv6-Paketen mit dem Befehl [ipv6 unicast-routing](//www.cisco.com/en/US/docs/ios/ipv6/command/reference/ipv6_09.html#wp2363295) im globalen Konfigurationsmodus aktivieren müssen.

## <span id="page-0-1"></span>**Voraussetzungen**

Stellen Sie sicher, dass Sie diese Anforderungen erfüllen, bevor Sie versuchen, diese Konfiguration durchzuführen:

- Kenntnis des statischen IPv4-Routings
- Kenntnis des IPv6-Adressierungsschemas

## <span id="page-1-0"></span>Verwendete Komponenten

Die Informationen in diesem Dokument basieren auf dem Cisco Router der Serie 3700 in der Cisco IOS® Softwareversion 12.4 (15)T 13.

Die Informationen in diesem Dokument wurden von den Geräten in einer bestimmten Laborumgebung erstellt. Alle in diesem Dokument verwendeten Geräte haben mit einer leeren (Standard-)Konfiguration begonnen. Wenn Ihr Netzwerk in Betrieb ist, stellen Sie sicher, dass Sie die potenziellen Auswirkungen eines Befehls verstehen.

## <span id="page-1-1"></span>Konventionen

Weitere Informationen zu Dokumentkonventionen finden Sie unter [Cisco Technical Tips](/c/de_de/support/docs/dial-access/asynchronous-connections/17016-techtip-conventions.html) [Conventions](/c/de_de/support/docs/dial-access/asynchronous-connections/17016-techtip-conventions.html) (Technische Tipps zu Konventionen von Cisco).

## <span id="page-1-2"></span>**Konfigurieren**

In diesem Abschnitt erhalten Sie Informationen zum Konfigurieren der in diesem Dokument beschriebenen Funktionen.

Hinweis: Verwenden Sie das [Command Lookup Tool](//tools.cisco.com/Support/CLILookup/cltSearchAction.do) (nur [registrierte](//tools.cisco.com/RPF/register/register.do) Kunden), um weitere Informationen zu den in diesem Dokument verwendeten Befehlen zu erhalten.

### <span id="page-1-3"></span>Netzwerkdiagramm

In diesem Dokument wird die folgende Netzwerkeinrichtung verwendet:

<span id="page-1-4"></span>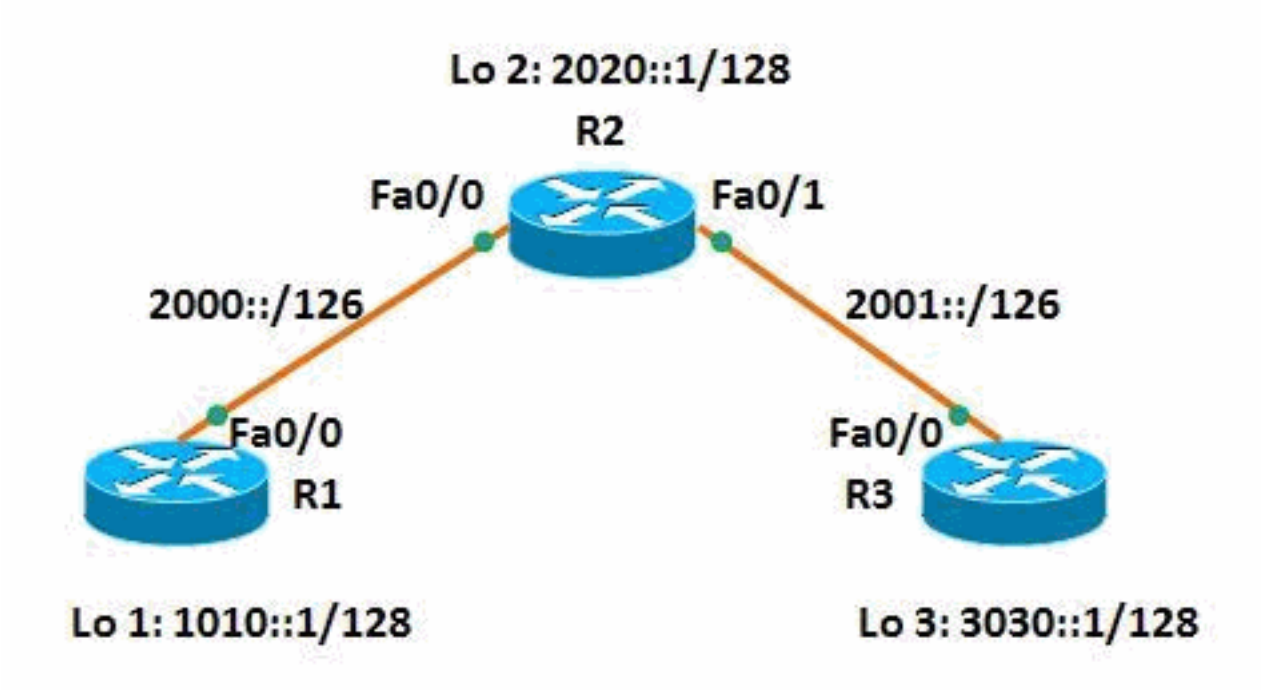

In diesem Dokument werden folgende Konfigurationen verwendet:

- Router R1
- Router R2
- Router R3

Hier ein Link zu einem Video, das in der [Cisco Support Community](https://supportforums.cisco.com/index.jspa) verfügbar ist und veranschaulicht, wie statische Routen für IPv6-Netzwerke in Cisco IOS-Routern konfiguriert werden:

[Konfiguration statischer Routen für IPv6 in Cisco IOS](https://supportforums.cisco.com/videos/3394)

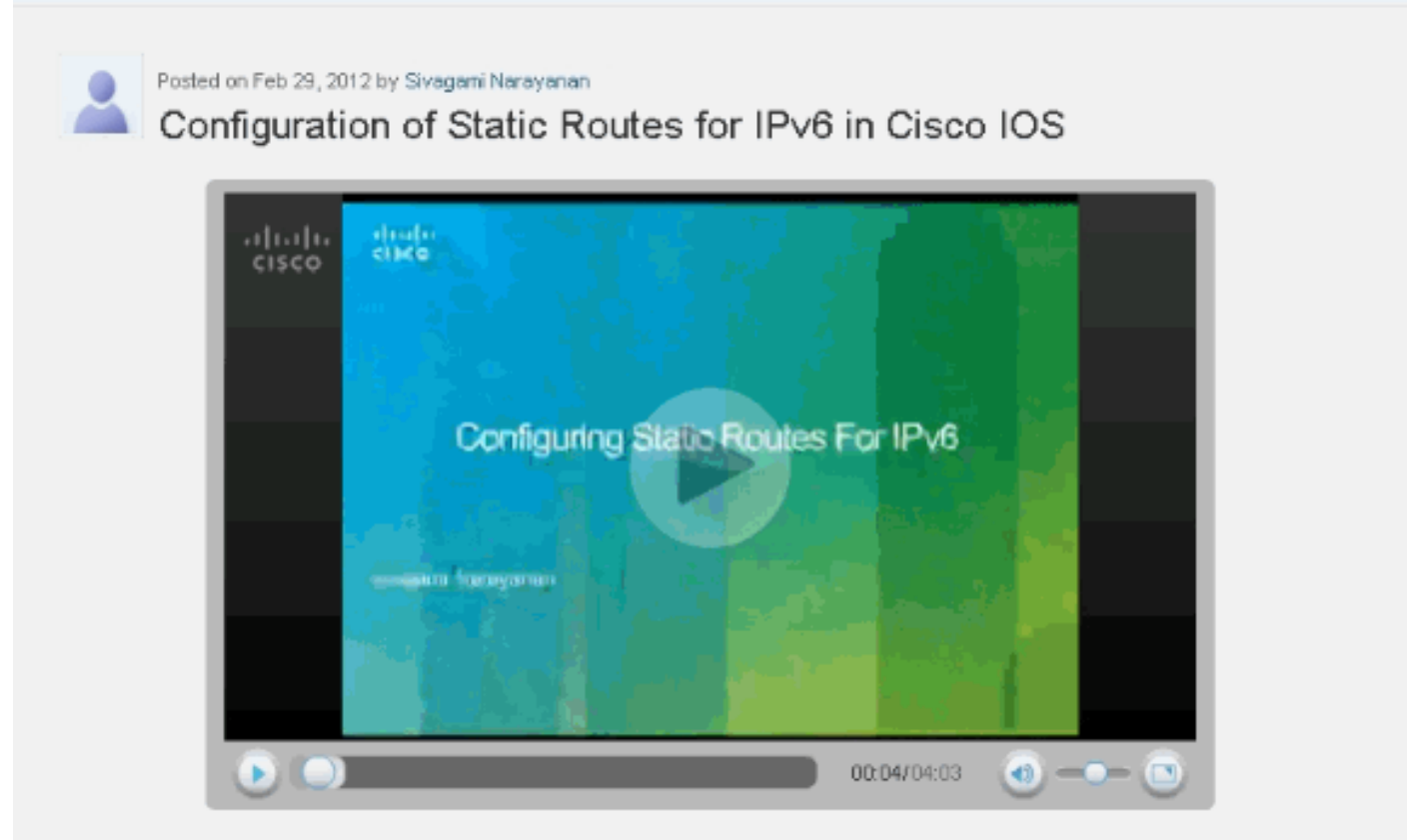

This video demonstrates how to configure static routes for IPv6 network.

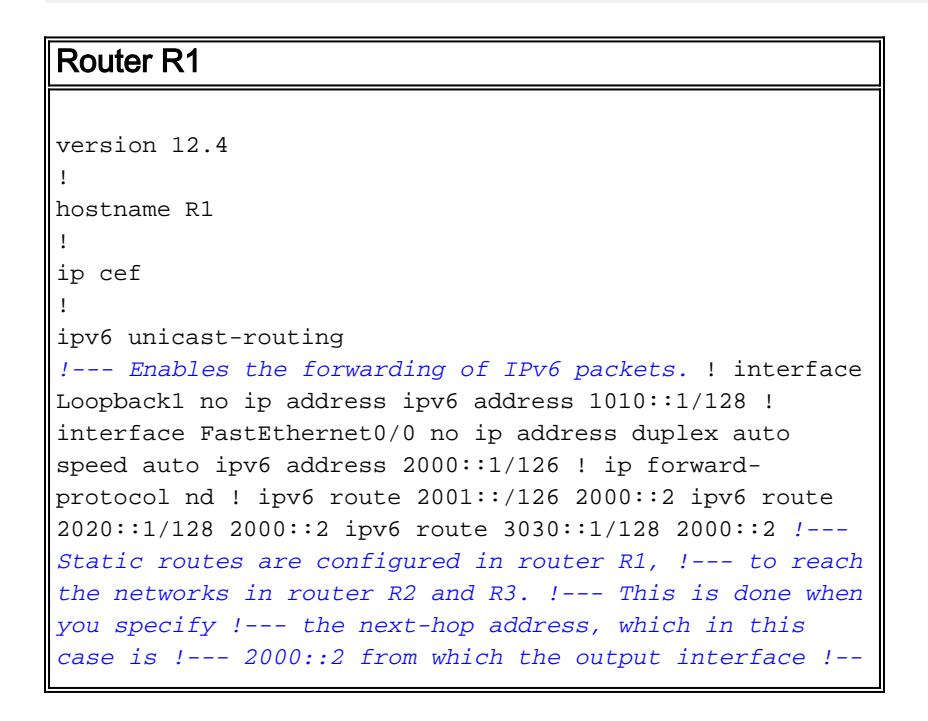

#### *- is automatically derived.* ! end Router R2 version 12.4 ! hostname R2 ! ip cef ! ipv6 unicast-routing ! interface Loopback2 no ip address ipv6 address 2020::1/128 ! interface FastEthernet0/0 no ip address duplex auto speed auto ipv6 address 2000::2/126 ! interface FastEthernet0/1 no ip address duplex auto speed auto ipv6 address 2001::1/126 ! ip forward-protocol nd ! ipv6 route 1010::1/128 2000::1 ipv6 route 3030::1/128 2001::2 *!--- Static routes are configured to reach !--- routers R1 and R3 loopback address when you !--- specify the corresponding interface address.* ! end Router R3 version 12.4 ! hostname R3 ! ip cef ! ipv6 unicast-routing ! interface Loopback3 no ip address ipv6 address 3030::1/128 ! interface FastEthernet0/0 no ip address duplex auto speed auto ipv6 address 2001::2/126 ! ip forward-protocol nd ! ipv6 route 1010::1/128 2001::1 ipv6 route 2000::/126 2001::1 ipv6 route 2020::1/128 2001::1 *!--- For router 3, to reach R1 and R2, !--- static routes are configured when you !--- mention 2001::1 as*

# <span id="page-4-0"></span>Überprüfen

In diesem Abschnitt überprüfen Sie, ob Ihre Konfiguration ordnungsgemäß funktioniert.

Das [Output Interpreter Tool](https://www.cisco.com/cgi-bin/Support/OutputInterpreter/home.pl) (nur [registrierte](//tools.cisco.com/RPF/register/register.do) Kunden) (OIT) unterstützt bestimmte show-Befehle. Verwenden Sie das OIT, um eine Analyse der Ausgabe des Befehls show anzuzeigen.

Mit dem Befehl [show ipv6 route](//www.cisco.com/en/US/docs/ios/ipv6/command/reference/ipv6_16.html#wp2669925) static ([show ipv6 route\)](//www.cisco.com/en/US/docs/ios/ipv6/command/reference/ipv6_16.html#wp2669925) können Sie den Inhalt der IPv6-Routing-Tabelle anzeigen. Die Ausgabe wird nachfolgend dargestellt:

```
show ipv6 route static
In Router R1
R1#show ipv6 route static
IPv6 Routing Table - 7 entries
Codes: C - Connected, L - Local, S - Static, R - RIP, B
- BGP
        U - Per-user Static route, M - MIPv6
       I1 - ISIS L1, I2 - ISIS L2, IA - ISIS interarea,
IS - ISIS summary
        O - OSPF intra, OI - OSPF inter, OE1 - OSPF ext
1, OE2 - OSPF ext 2
       ON1 - OSPF NSSA ext 1, ON2 - OSPF NSSA ext 2
       D - EIGRP, EX - EIGRP external
S 2001::/126 [1/0]
     via 2000::2
S 2020::1/128 [1/0]
     via 2000::2
S 3030::1/128 [1/0]
     via 2000::2
!--- Displays the static routes learnt by router R1
through 2000::2.
In Router R3
R3#show ipv6 route static
IPv6 Routing Table - 7 entries
Codes: C - Connected, L - Local, S - Static, R - RIP, B
- BGP
       U - Per-user Static route, M - MIPv6
       I1 - ISIS L1, I2 - ISIS L2, IA - ISIS interarea,
IS - ISIS summary
       O - OSPF intra, OI - OSPF inter, OE1 - OSPF ext
1, OE2 - OSPF ext 2
       ON1 - OSPF NSSA ext 1, ON2 - OSPF NSSA ext 2
       D - EIGRP, EX - EIGRP external
S 1010::1/128 [1/0]
     via 2001::1
S 2000::/126 [1/0]
     via 2001::1
S 2020::1/128 [1/0]
     via 2001::1
!--- Displays the static routes learnt by router R3
through 2001::1.
```
Der Router R1 hat die Routen zu den Routern R2 und R3. Aus diesem Grund sollte Router R1 in der Lage sein, einen Ping an die Loopback-Adresse des Routers R2 und den Router R3 zu senden. Verwenden Sie den Befehl ping, um dasselbe zu überprüfen.

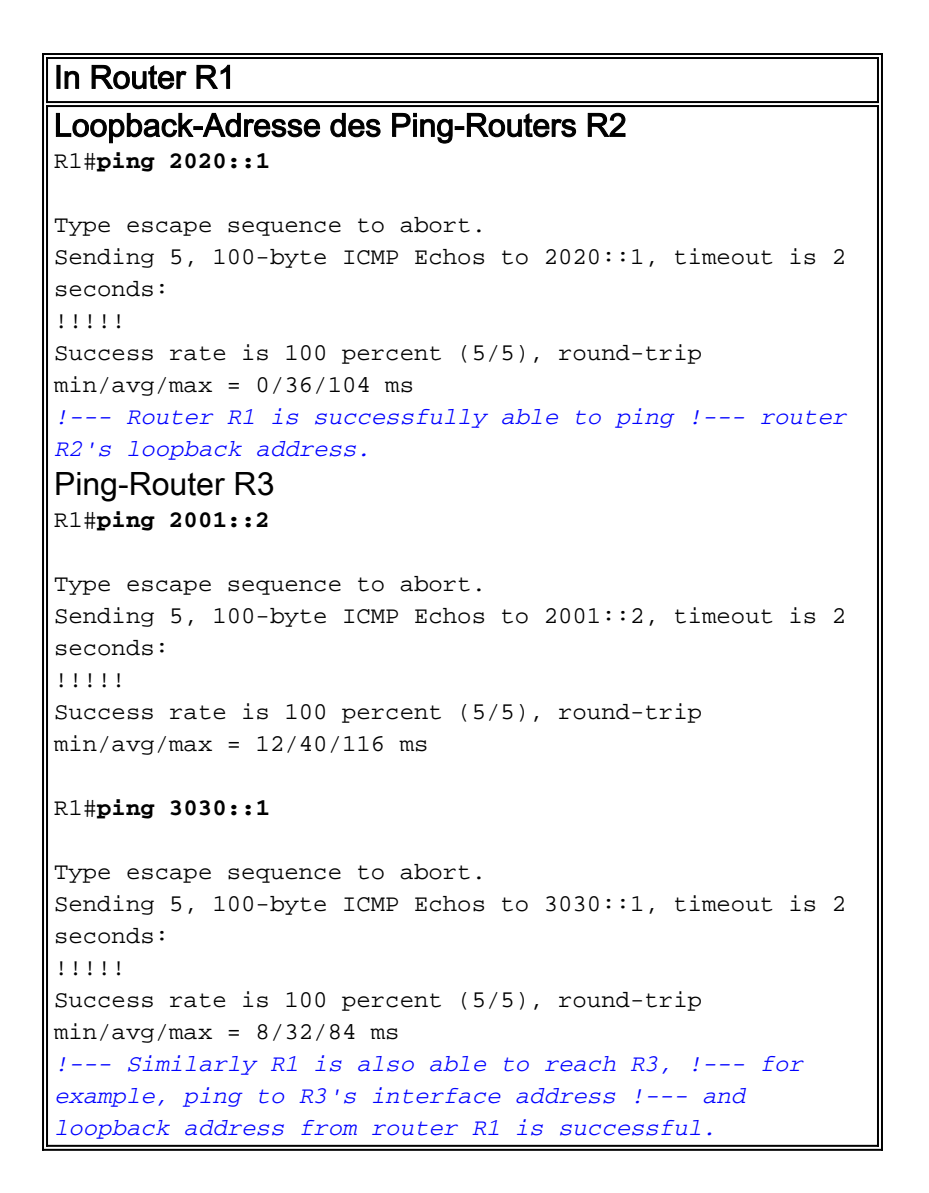

Hinweis: Ebenso kann der Router R3 auch die Fa0/0-Adresse 2000::1 und die Loopback-Adresse 1010::1 der Router R1 erreichen.

Verwenden Sie den [Befehl show ipv6 static,](//www.cisco.com/en/US/docs/ios/ipv6/command/reference/ipv6_16.html#wp2671650) um den aktuellen Inhalt der Routing-Tabelle anzuzeigen, und verwenden Sie die Detail-Syntax, um weitere nützliche Informationen anzuzeigen, die in diesem Beispiel erläutert werden:

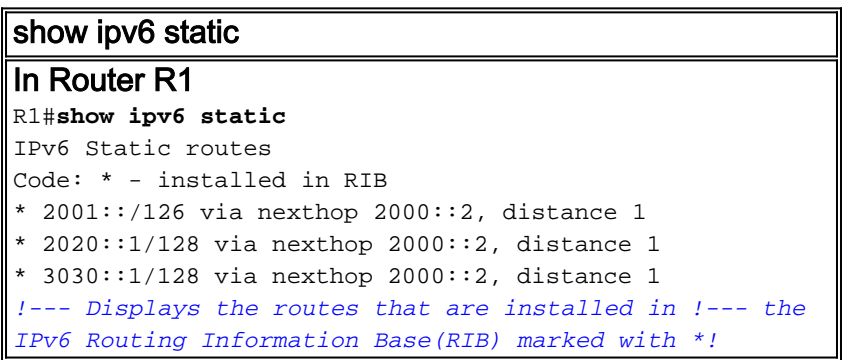

Wenn das Schlüsselwort detail angegeben ist, werden zusätzliche Informationen angezeigt. Dies ist ein Beispiel für die Ausgabe:

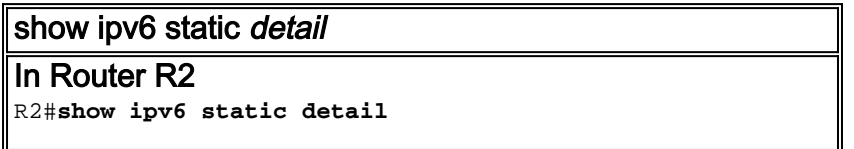

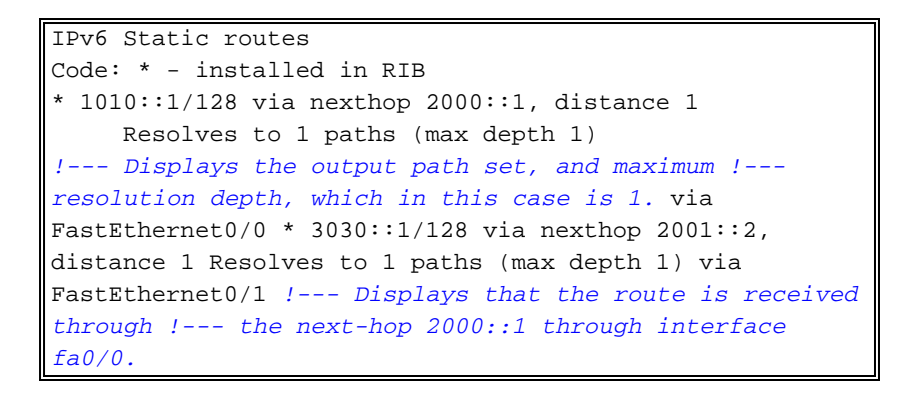

Hinweis: Bei ungültigen Routen werden diese Informationen angezeigt:

- Bei ungültigen rekursiven Routen der Grund, warum die Route ungültig ist.
- Bei ungültigen direkten oder vollständig festgelegten Routen ist der Grund dafür anzugeben, dass die Route ungültig ist.

## <span id="page-6-0"></span>Zugehörige Informationen

- [Implementieren statischer Routen für IPv6](//www.cisco.com/en/US/docs/ios/ipv6/configuration/guide/ip6-stat_routes.html?referring_site=bodynav)
- [Cisco IOS IPv6-Befehlsreferenz](//www.cisco.com/en/US/docs/ios/ipv6/command/reference/ipv6_book.html?referring_site=bodynav)
- [Unterstützung der IPv6-Technologie](//www.cisco.com/en/US/tech/tk872/tsd_technology_support_protocol_home.html?referring_site=bodynav)
- [Technischer Support und Dokumentation Cisco Systems](//www.cisco.com/cisco/web/support/index.html?referring_site=bodynav)